**Distribution Category: Mathematics and Computer Science** (UC-405)

ARGONNE NATIONAL LABORATORY **9700 South Cass Avenue Argonne, IL 60439-4801 ANL--91/15 DE91 019072**

**ANL-91/15**

# **Studying Parallel Program Behavior with Upshot**

by

*Virginia Herrarte and Ewing Lusk*

Mathematics and Computer Science Division

August 1991

This work **was supported** by the Applied **Mathematical Sciences subprogram of the Office of Energy** Research, U.S. Department of Energy, under Contract W-31-109-Eng-38.

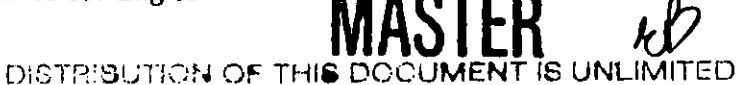

## **Contents**

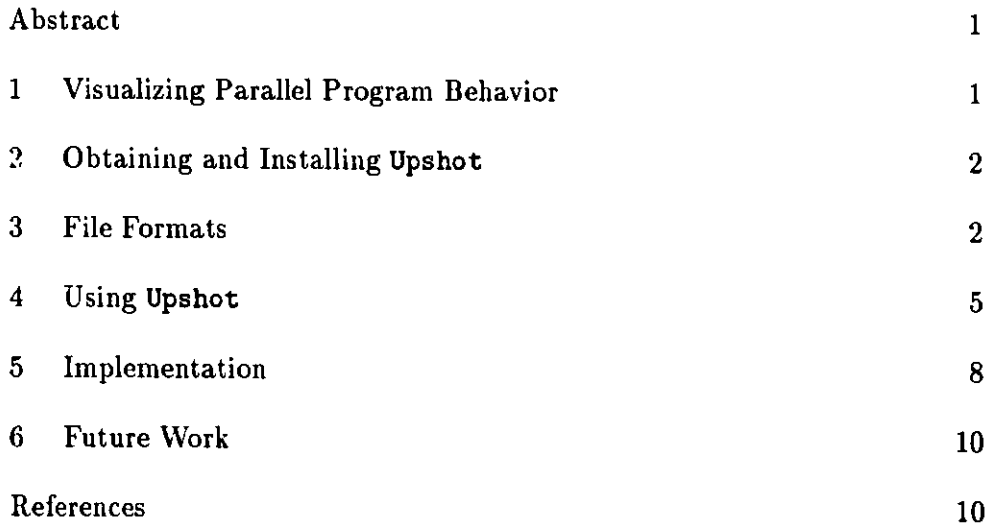

### Studying Parallel Program Behavior with Upshot

*Virginia Herrarte Ewing Lusk*

Abstract

This is a description of and a user's manual for upshot, an X-based graphics tool for viewing log files produced by parallel programs.

### 1 Visualizing Parallel Program Behavior

Whereas one can often predict the behavior of sequential programs by understanding the algorithm employed, the behavior of parallel programs is notoriously difficult to predict. Even more than sequential programs, parallel programs are subject to "performance bugs," in which the program computes the correct answer, but more slowly than anticipated.

One tool that we at Argonne National Laboratory have found useful over the years is the logfile, which is a list of certain types of significant events in the order in which they have occurred during the execution of a parallel program $[1, 3]$ . Given such a logfile, regardless of how it is created during execution, we may wish to examine it in a variety of ways. Upshot provides one type of view of a logfile, in which events are aligned on the parallel time lines of individual processes. States of processes can be defined and displayed in terms of these events. Other useful views of logfiles, not shown by upshot, are animations and statistical analyses; we treat these views elsewhere.

Upshot was inspired by (and takes its name from) gist, a proprietary tool that was developed to study logfiles produced on BBN parallel computers and runs only on BBN systems. Compared to gist, upshot provides fewer features; on the other hand, upshot uses color more effectively, provides a smoother scrolling mechanism, is portable, and is freely available. Upshot, combined with a suitable logging package, provides some of the same functionality as the graphics display part of PICL[5], which displays events associated with message passing in a great variety of ways. Compared with the display facilities of PICL, upshot performs fewer functions but in greater depth and generality.

## 2 Obtaining and Installing Upshot

Upshot can be obtained by anonymous ftp from anagram.mcs.anl.gov (look in the pub/p4 directory for the file upshot.tar.Z). Upshot is installed with a simple **make** in the src subdirectory. The logfiles subdirectory contains some examples of logfiles and statefiles. To obtain the display shown in Figure 1, go to the logfiles subdirectory and execute the command

.. /bin/upshot -1 samhyp.16.log **-s roo.sts**

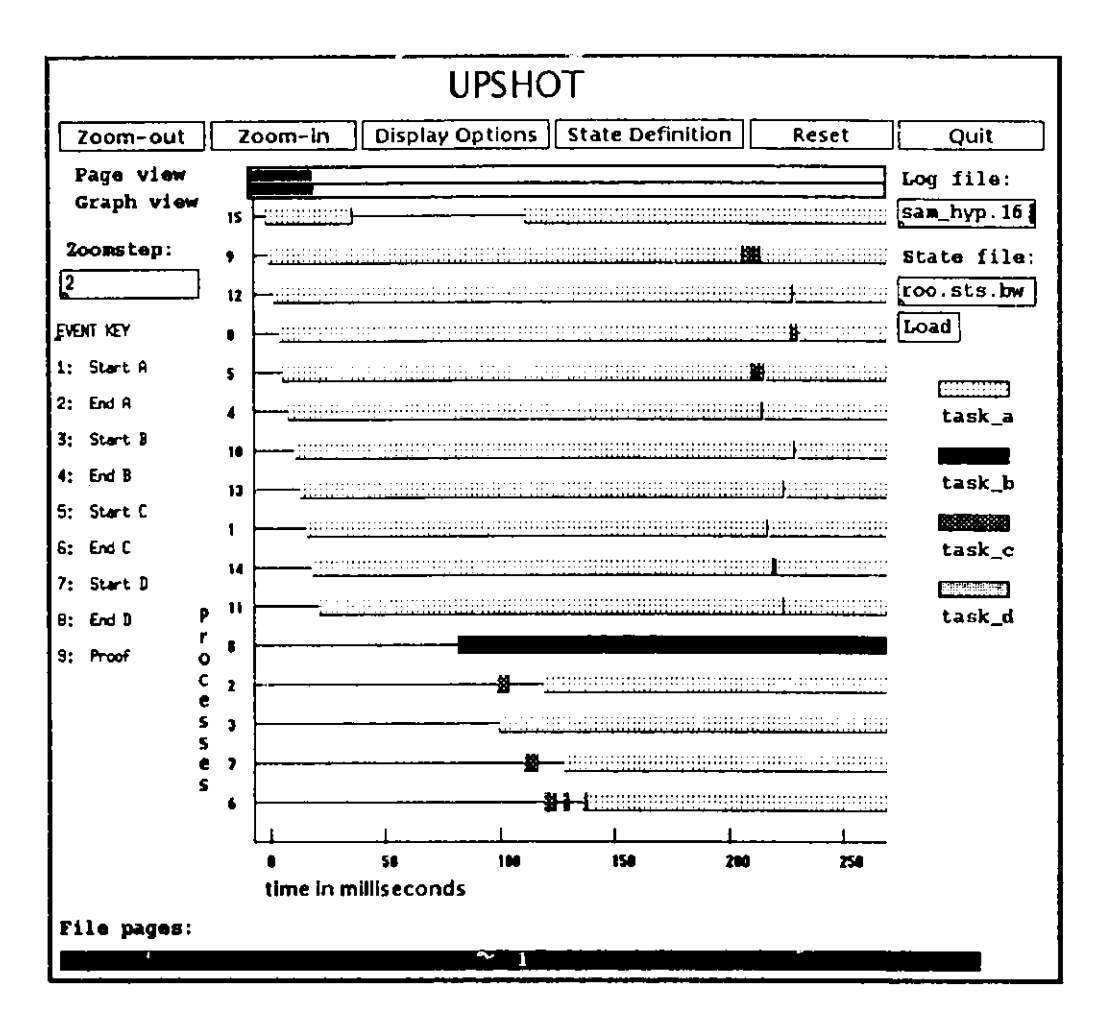

Figure 1: Upshot view of log file data

#### $\mathbf{3}$ **File Formats**

In this section we describe the format of logfiles and statefiles. A logfile contains one event per line, made up of the following fields, all in character format and separated by whitespace.

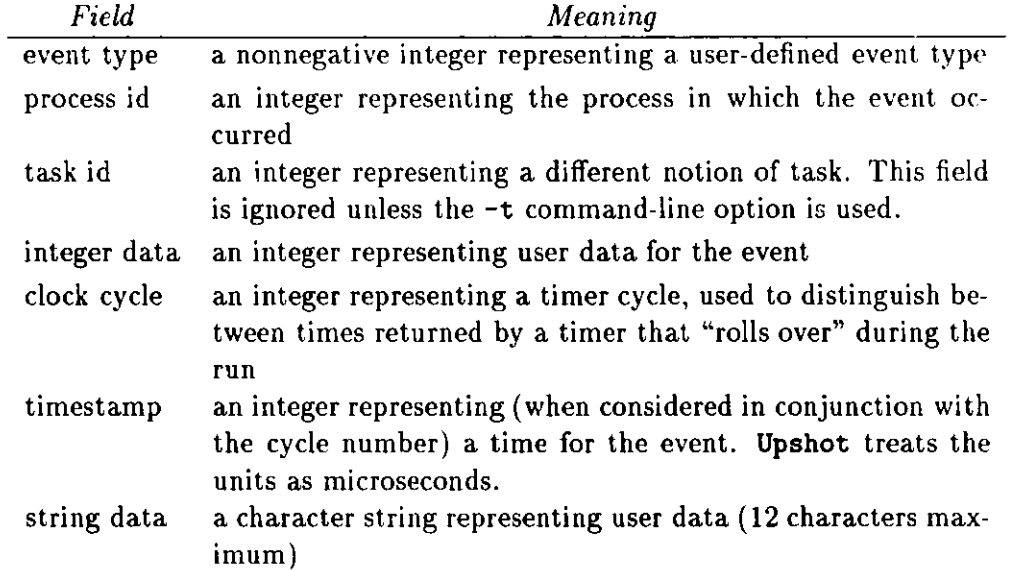

In addition, upshot expects to find at the beginning of a logfile a number of pseudoevents, which are indicated by having negative event type. The pseudo-events and the interpretations of their fields are given in the following table:

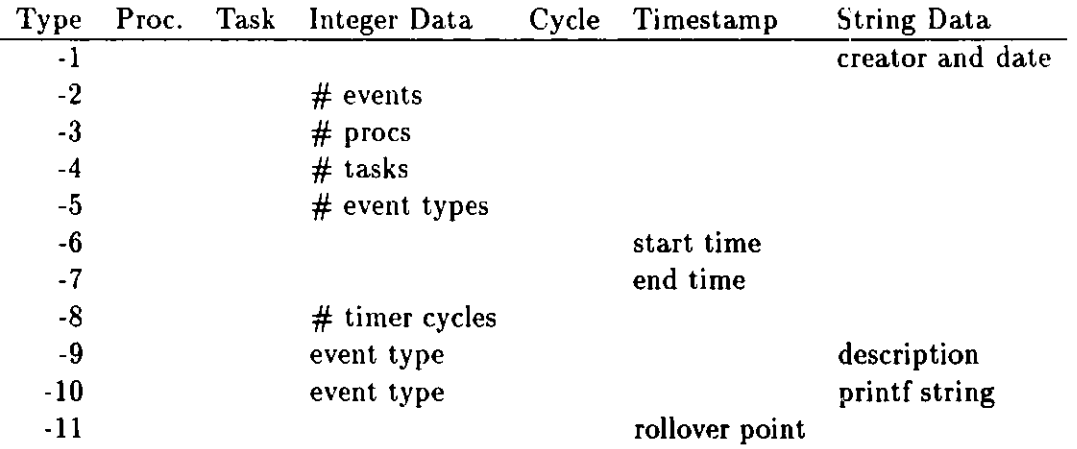

The blank **spaces** in the above table are **of no significance.** Thus, **the first** few lines of the example logfile sam-hyp. 16. log are as follows (the line numbers **are not in** the file):

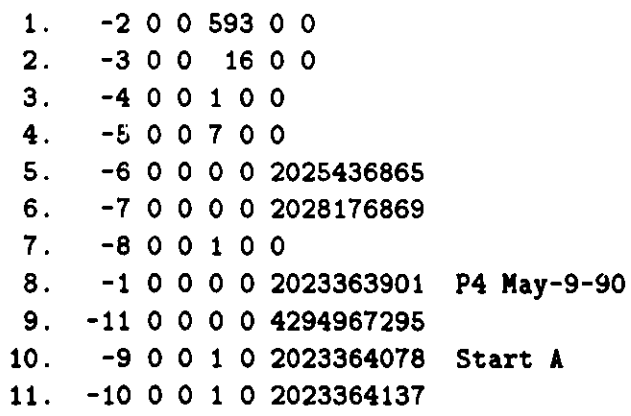

12. -9 0 0 2 0 2023364187 End A  $\ddot{\phantom{0}}$  $\bullet$ 28. 1 15 0 1 0 2025436865 29. 1 9 0 2 0 2025438268 30. 1 12 0 3 0 2025440600

The meanings of these **lines** are as follows:

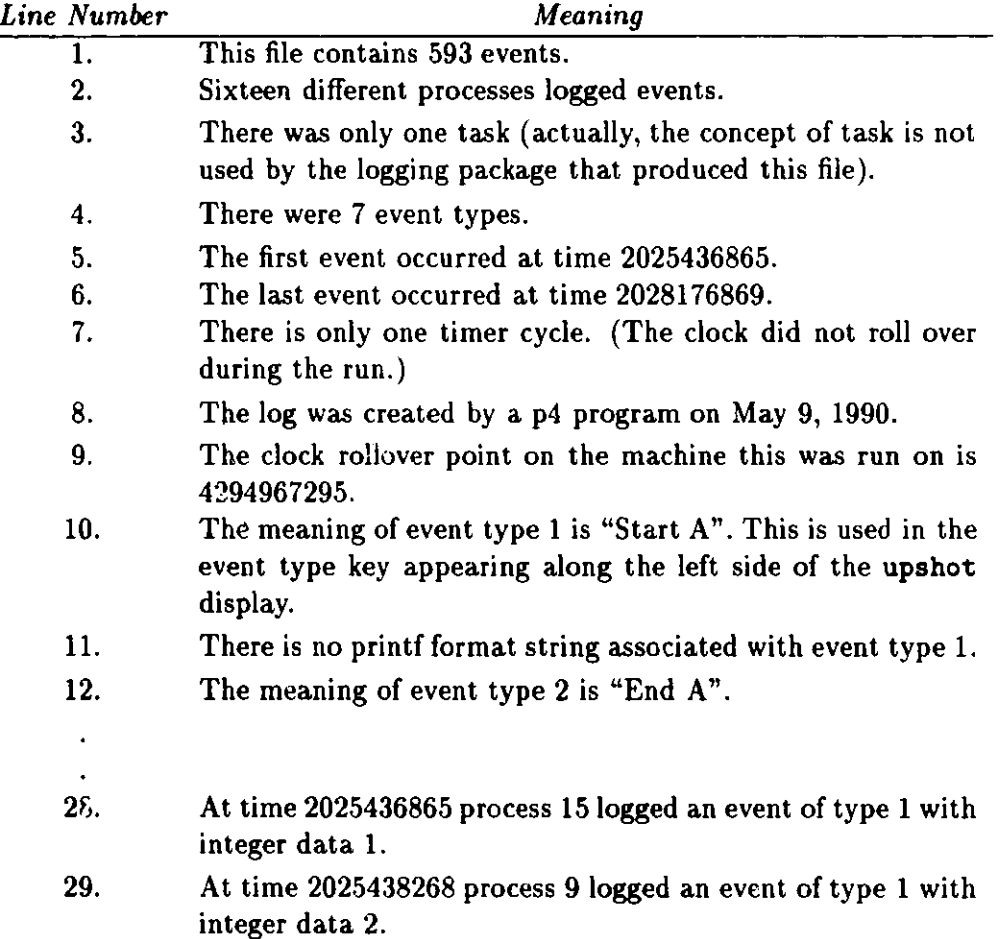

Logfiles in this format can be generated with the **alog** package, distributed separately. Versions of both Strand[4] and PCN[2] also generate such logfiles, which can thus be examined with **upshot.**

A user may define a *statefile* to accompany a set of logfiles. Such a file defines a collection of process **states** by identifying an entry and exit event type for each state. As an example, the file **roo.sts,** used to produce Figure 1, contains

1 1 2 blue task\_a

l,  $\ddot{\phantom{0}}$  2 3 4 red task\_b 3 5 6 cyan task.c **4 7 8 magenta task**

There is one line for each state, containing a state number, entry and exit event types, a color (from the rgb.txt file of colors known to X), and a state name to be used as a key. The existence of statefiles is optional, although they are very useful. Currently, states may not overlap, nor can an event type start or end more than one state.

The above state file defines four states. The first state starts with an event of type 1 and ends with an event of type 2. It will be shown in blue on the display and labeled as "task-a" along the right edge of the upshot display.

Upshot is written using the Xt toolkit and Athena widget set, making many of its attributes user-configurable via the resource database. The **app-defaults** file supplied with upshot contains some choices for colors. These can easily be changed by the user.

#### 4 Using Upshot

Figure 1 shows a typical upshot display. It was the result of issuing the command

```
../bin/upshot -1 sam.hyp.16.log -s roo.sts
```
as described in Section 2. More generally, the command line operations and their **meanings** are as follows:

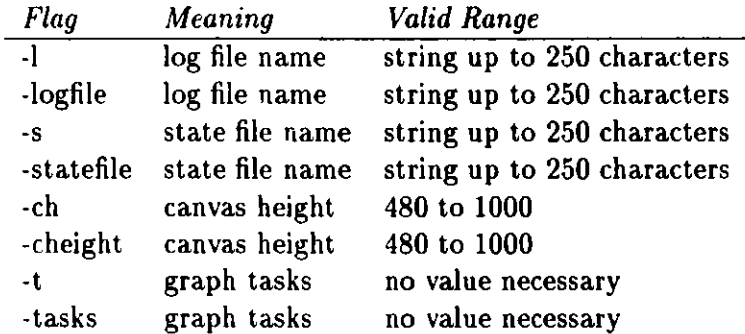

In addition, **upshot** accepts the usual Xt resource options. For example, to bring it up on a color display with black background, one might say

**.. /bin/upshot -1** sam.hyp.16.log **-s roo.sts -bg black -fg white** -bd yellow

The main object in the upshot window is the central viewport onto the canvas showing the time **lines** of the processes. Each line represents **events** logged by and states of the process whose identifier **appears** along the left edge. Time elapsed since the time of the first event is shown **along** the bottom edge, with units described based on the assumption that

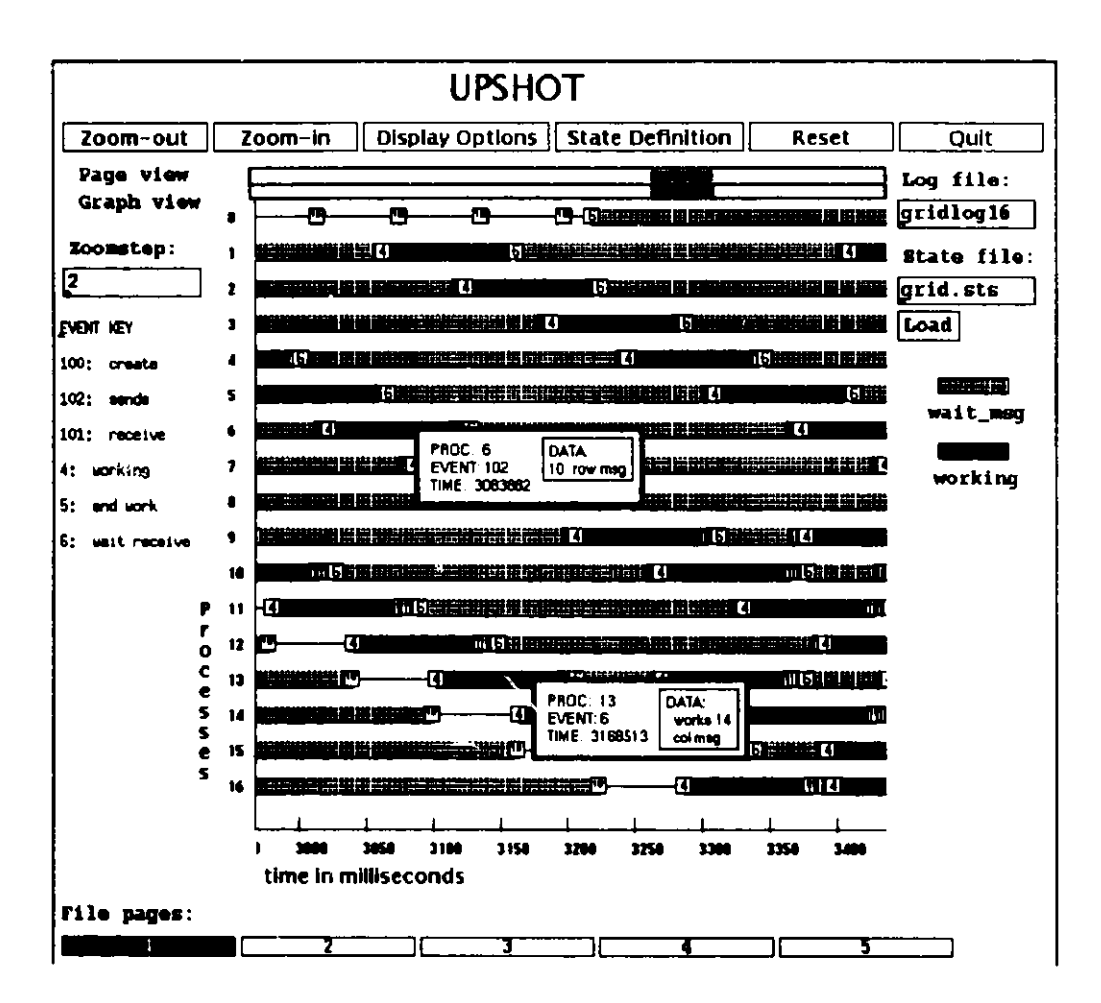

Figure 2: Upshot view with events and popup data boxes

the units given in the timestamp field in the logfile are microseconds. The current logfile and statefile are shown at the right.

One can scroll forward and backward in time using the two scrollbars at the top of the viewport and the buttons along the bottom edge of the window. The entire logfile is partitioned into *pages,* each consisting of a fixed number of events. Short files (like the one displayed in Figure 1) have only one page. A page is selected by clicking the left mouse button on its page number. Once a page is selected, it can be scrolled using the middle mouse button on either of the two scrollbars above the display. The page view scrollbar indicates the portion (both size and position) of the visible part of the page. The graph view scrollbar indicates the portion of the part of the canvas **visible in** the viewport, which is usually about **ten times** the width of the visible part. These two scrollbars behave the **same unless** the view has **been zoomed in or out. Zooming changes the** percentage of the page that is shown, thus changing the size of the **page view scrollbar's** thumb, but does not change the lower scrollbar, which remains a convenient **size for scrolling** back and forth in the canvas.

The buttons across the top provide further control of upshot's view. The Zoom-out and Zoom-in buttons shrink or stretch the canvas along the horizontal axis, all owing detailed separation of events down to the microsecond level. When the horizontal scale changes, the left edge of the viewport remains fixed. It is ossible to zoom **in or out** too far, in which case the initial **scales** can be restored by the Reset **button.** The zoom factor can be modified by editing the Zoomstep box. The zoom factor should always be a **positive integer.**

The Display Options button brings up a menu of display options. The default is to display only states. Alternatives are to display only events and to display both events and states. Events are displayed as in Figure 2. The State Definition button brings up a window for adding a new state. The  $|$ Quit  $|$  button exits from upshot.

Selecting a specific event with the left mouse **button pops up a small window containing** all of the information in the **logfile** for the event, **including the integer and string** data items. The integer data **item is** additionally formatted with the **format string logged** as event type -10. If one uses the middle or right **buttons instead, the data box will remain on the screen** and can be moved around. **It will disappear when selected with any mouse** button.

Thus the **first** few lines of **the logfile** displayed by **upshot in Figure 2 are as follows:**

**-2 0 0 8769 0 0** -3 0 0 17 0 0 -4 0 0 1 0 0 **-5 0 0 6 0 0 -6 0 0 0 0 2781263066 -7 0 0 0 0 2791364419 -8 0 0 1 0 0 -1 0 0 0 0 2779321478 May21-90 -11 0 0 0 0 4294967295 -9 0 0 100 0 2779321670 create -10 0 0 100 0 2779321734 -9 0 0 102** 0 **277921791 sends**

**Note that integer data and character data for an event are shown in popup data boxes, with the integer data formatted with the appropriate printf string.**

### **5 Implementation**

**Upshot is an X Window application implemented in C using the Athena** Widget set. The **widget hierarchy is shown in Figure 3.**

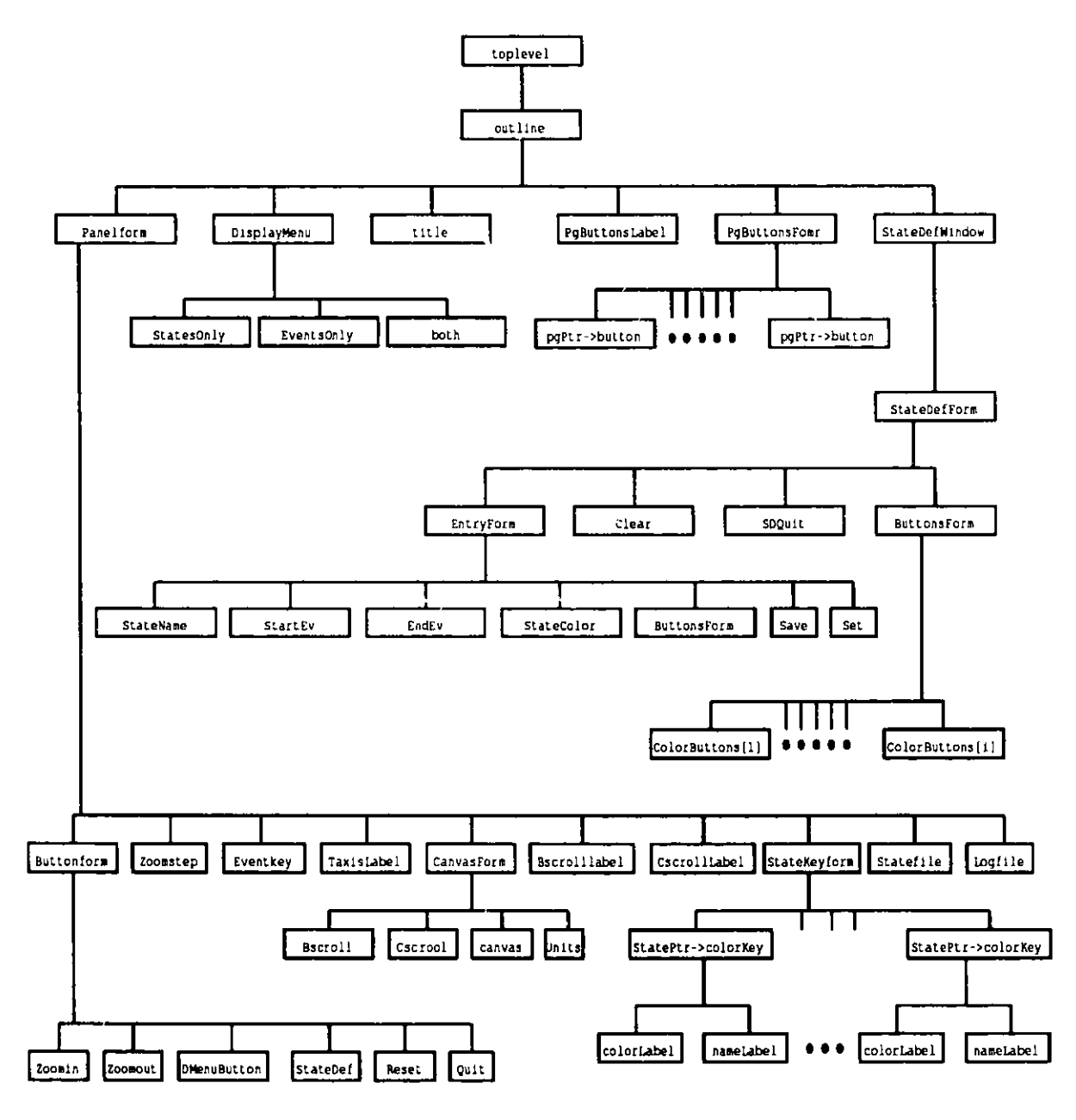

Figure 3: Widget hierarchy for upshot

#### **6 Future Work**

Upshot is one of a family of X-based graphics programs for displaying the information captured in a logfile during the execution of a parallel program. It emphasizes the static display of detailed information. Two other approaches currently under development are animation- and statistics-based.

Upshot has proven useful in tuning parallel programs running on a moderate number of processors. Further research is needed in order to understand how to gather and display similar information from programs running on hundreds of processors.

#### **References**

- [1] James Boyle, Ralph Butler, Terrence Disz, Barnett Glickfeld, Ewing Lusk, Ross Overbeek, James Patterson, and Rick Stevens. *Portable Programs for Parallel Processors.* Holt, Rinehart, and Winston, 1987.
- [2] M. Chandy and S. Taylor. *An Introduction to Parallel Programming.* Jones and Bartlett, 1991.
- [3] Terrence Disz and Ewing Lusk. A graphical tool for observing the behavior of parallel logic programs. In *Proceedings of the 1987 Symposium on Logic Programming*, pages 46-53, 1987.
- [4] Ian Foster and Stephen Taylor. *Strand: New Concepts in Parallel Programming.* Prentice-Hall, 1990.
- [5] G. A. Geist, M. T. Heath, B. W. Peyton, and P. H. Worley. PICL: A portable instrumented communications library. Technical Report ORNL TM-11130, Oak Ridge National Laboratory, 1990.

#### Distribution for ANL-91/15

#### Internal:

- J. M. Beumer (75)
- F. Y. Fradin
- V. Herrarte (20)
- H. G. Kaper
- E. L. Lusk (50)
- G. W. Pieper
- D. P. Weber
- C. L. Wilkinson
- ANL Patent Department ANL Contract File TIS Files (3)

#### External:

```
DOE-OSTI, for distribution per UC-405 (58)
ANL Libraries
Manager, Chicago Operations Office, DOE
Mathematics and Computer Science Division Review Committee:
   W. W. Bledsoe, The University of Texas, Austin
  P. Concus, Lawrence Berkeley Laboratory
   E. F. Infante, University of Minnesota
   M. J. O'Donnell, University of Chicago
   D. O'Leary, University of Maryland
   R. E. O'Malley, Rensselaer Polytechnic Institute
   M. H. Schultz, Yale University
J. Cavallini, Department of Energy - Energy Research
```
**F. Howes,** Department of Energy - **Energy Research**